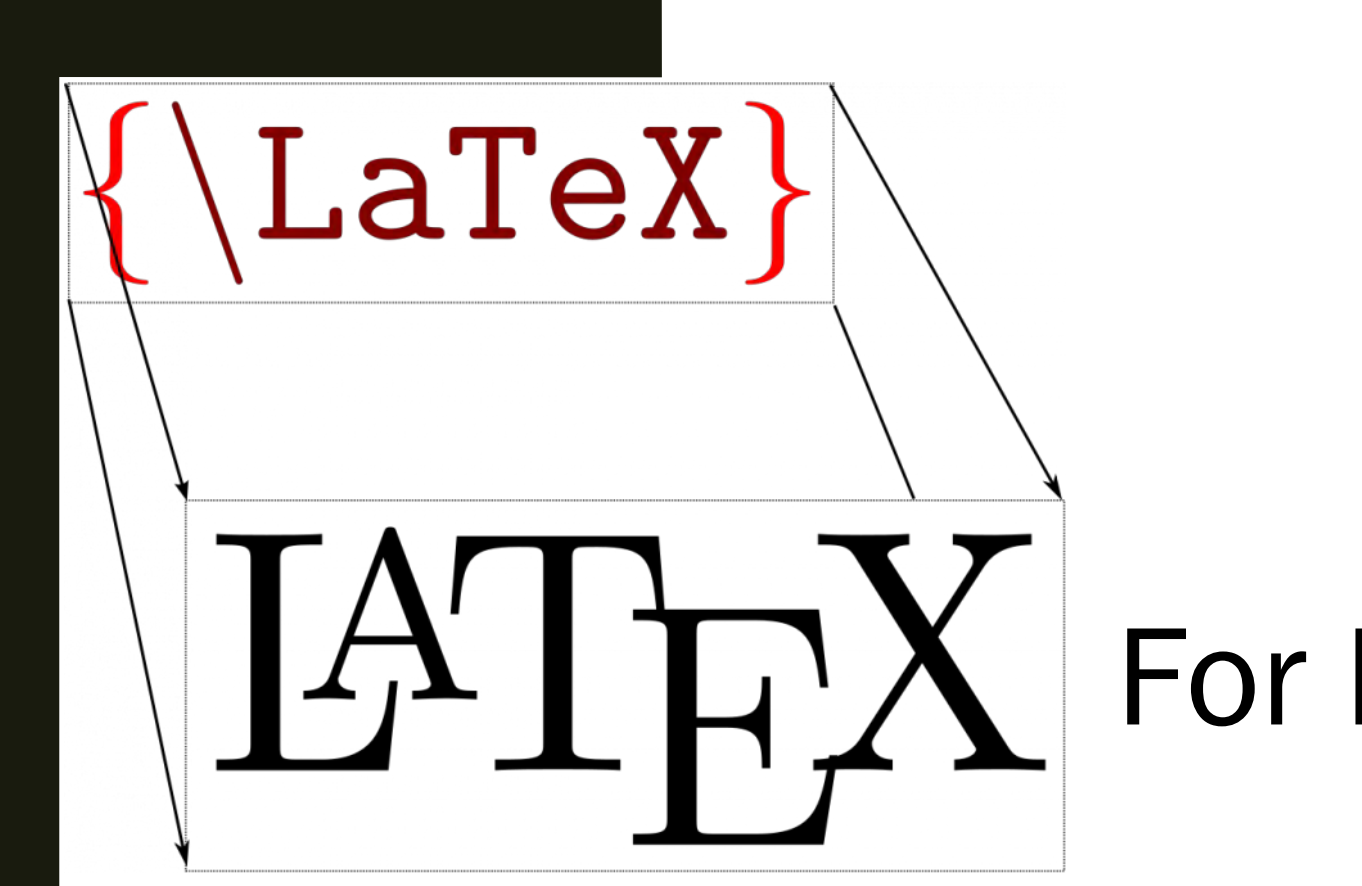

## For Beginners!

Lipi Gupta June 28th, 2023

Some materials sourced from Eric Krause and Ron Bannon

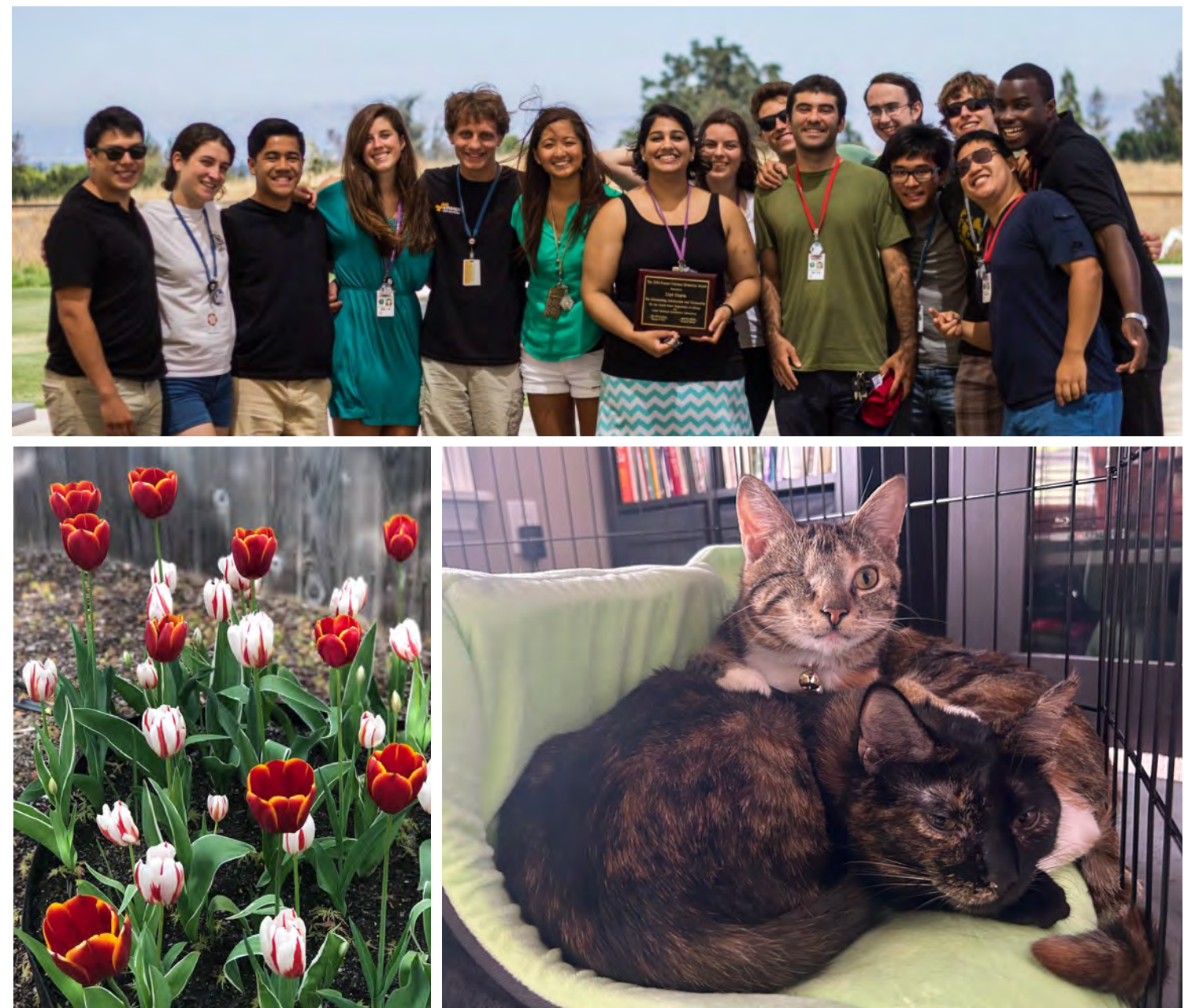

About Lipi:

- Science Engagement Engineer
- Postdoc at NERSC
- Cornell BA 2015
- U. Chicago PhD 2021
- from Oregon
- SULI Alum
- Have worked at SLAC, Fermi lab, Argonne, and now Berkeley Lab!

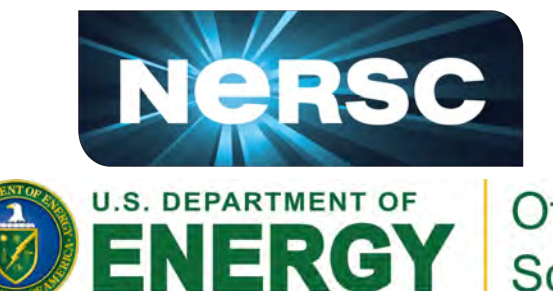

Office of Science

<https://www.linkedin.com/in/lipigupta/>

#### Math mode

For inline math, use  $\langle \ldots \rangle$  or \$...\$. For displayed math, use  $\lceil \ldots \rceil$  or  $\begin{bmatrix}$  begin{equation}.

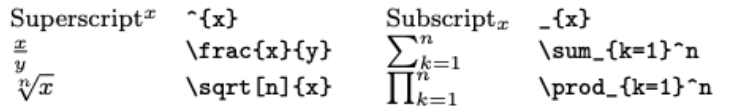

#### Math-mode symbols

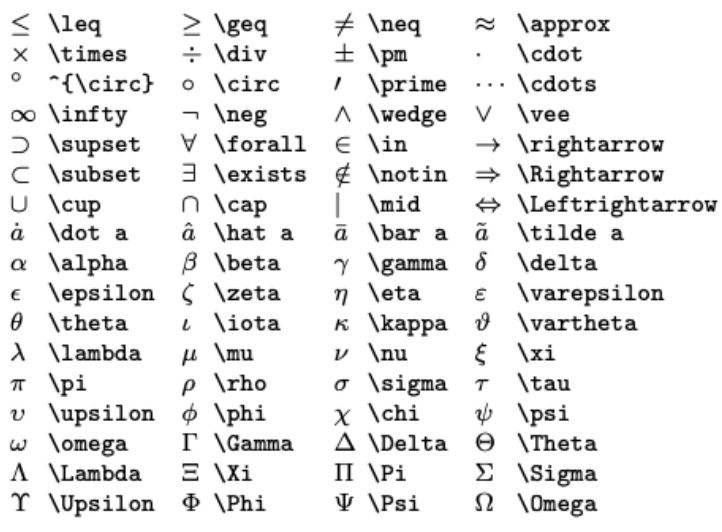

<https://wch.github.io/latexsheet/> Creative freedom

# $A_{\rm F}$

- Pronounced "lay-tech" or "la-tech" (does not rhyme with "paychecks"!)
- Document preparation tool:

Quick Formatting (and re-formatting) Easy equations and symbols typesetting Sophisticated figure management and tables creation

Advantages:

FREE!

Used in most academic and professional settings

# How to Install  $\operatorname{ATFX}$

All distributions:

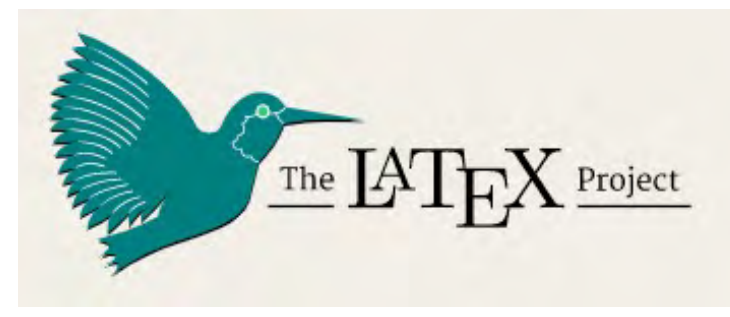

[https://www.latex-project.org/get/#tex-distributions](https://www.latex-project.org/get/)

Recommended:

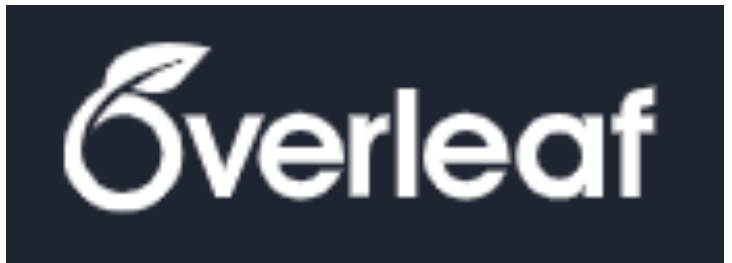

Have a university email address? Use it!

## Resources!

#### The Not So Short Introduction to  $\text{IAT}_\text{E} X 2_\varepsilon$

Or  $BT_FX2_{\varepsilon}$  in 139 minutes

by Tobias Oetiker Hubert Partl, Irene Hyna and Elisabeth Schlegl

Version 6.3, March 26, 2018

<https://tobi.oetiker.ch/lshort/lshort.pdf>

Exercises available here!

<http://m11.mathography.org/>

Some other useful websites!

<https://wch.github.io/latexsheet/> <https://www.tablesgenerator.com/>

<https://www.latex-tutorial.com/tutorials/>

## A First Look at  $\text{LSTFX}$

```
1
    2
    3
    4
    5
    6
    7
    8
    9
    10
    11
    12
    13
    14
    15
         \documentclass[a4paper]{article}
         \usepackage{amsmath}
         \title{My First \LaTeX}
         \author{Lipi Gupta}
         \date{\today}
         \begin{document}
         \maketitle
         % This is a comment!
         \section{Introduction}
         Hello, there! This is my paper.
         \end{document}
firstlatex.tex \left| \begin{array}{c} \end{array} \right| \left| \begin{array}{c} \mathbb{A}^T \mathbb{E}^X \end{array} \right| firstlatex.pdf
                            Compiler
```
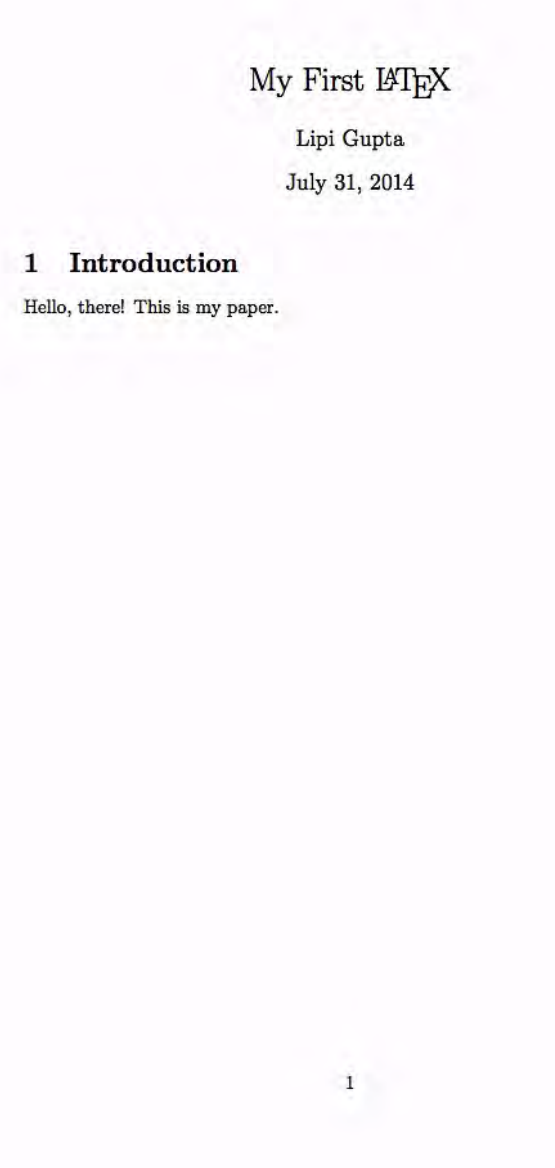

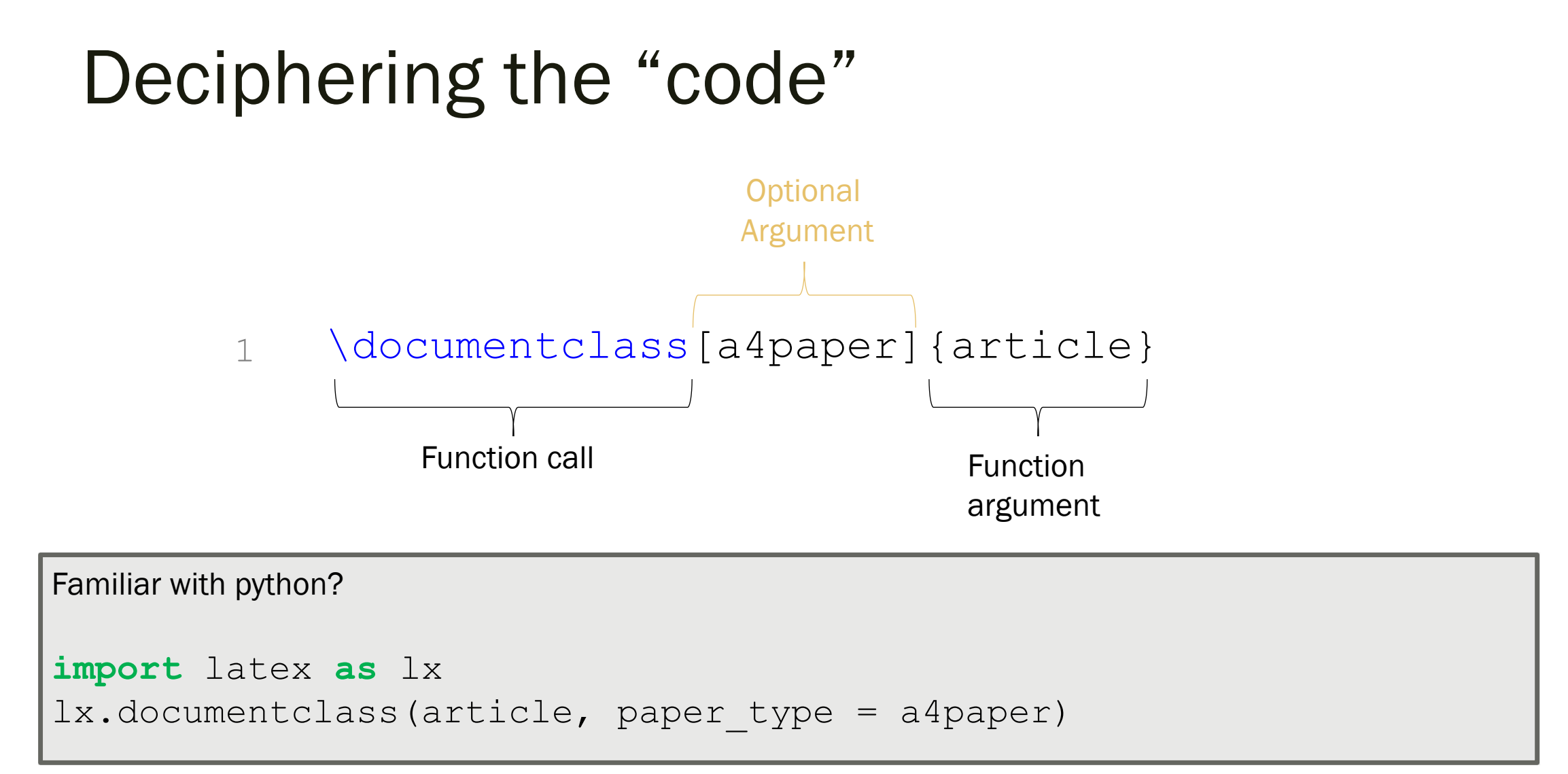

\* this is a made-up line of code to make LaTeX seem familiar!

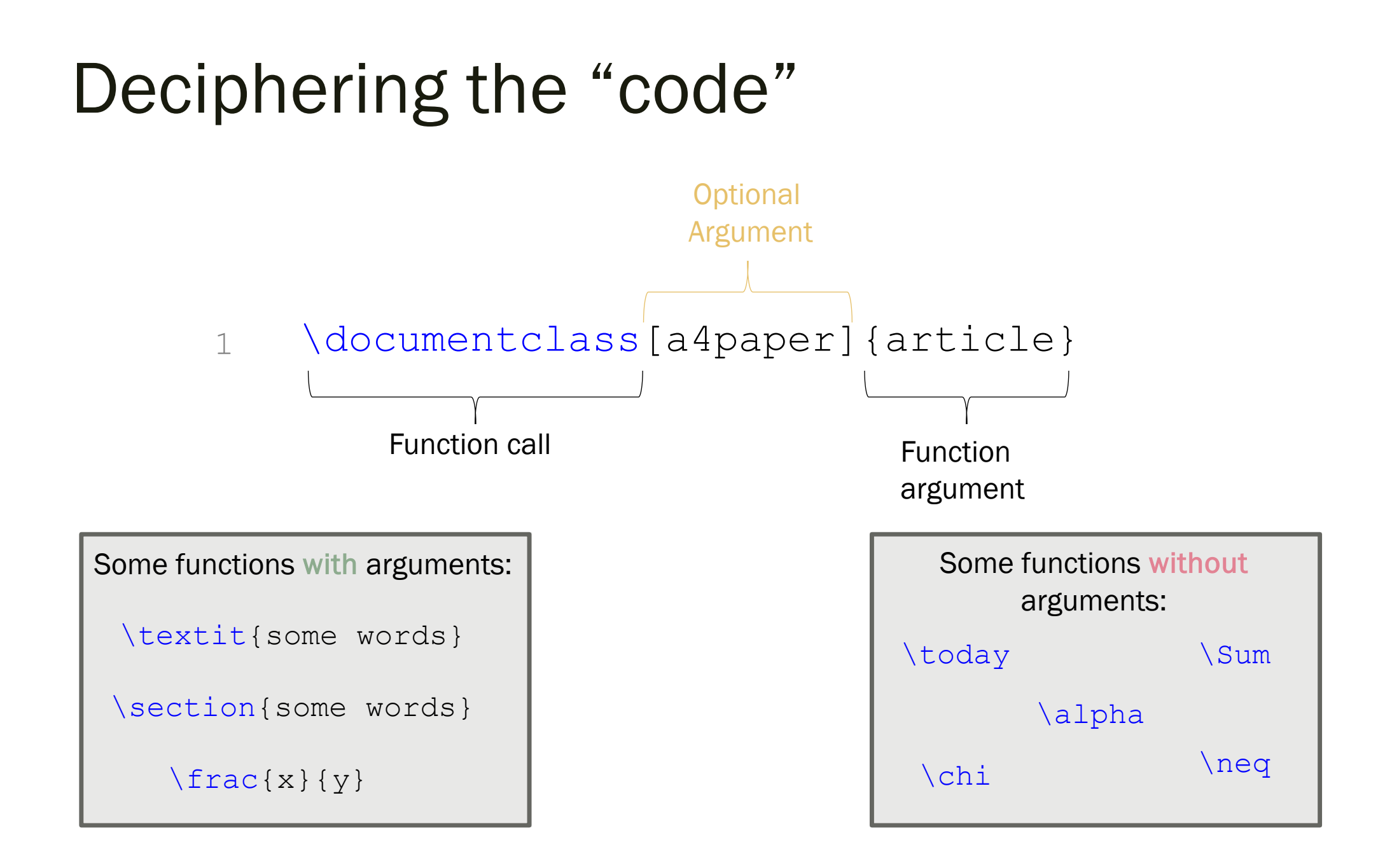

# Using IAT<sub>EX</sub>

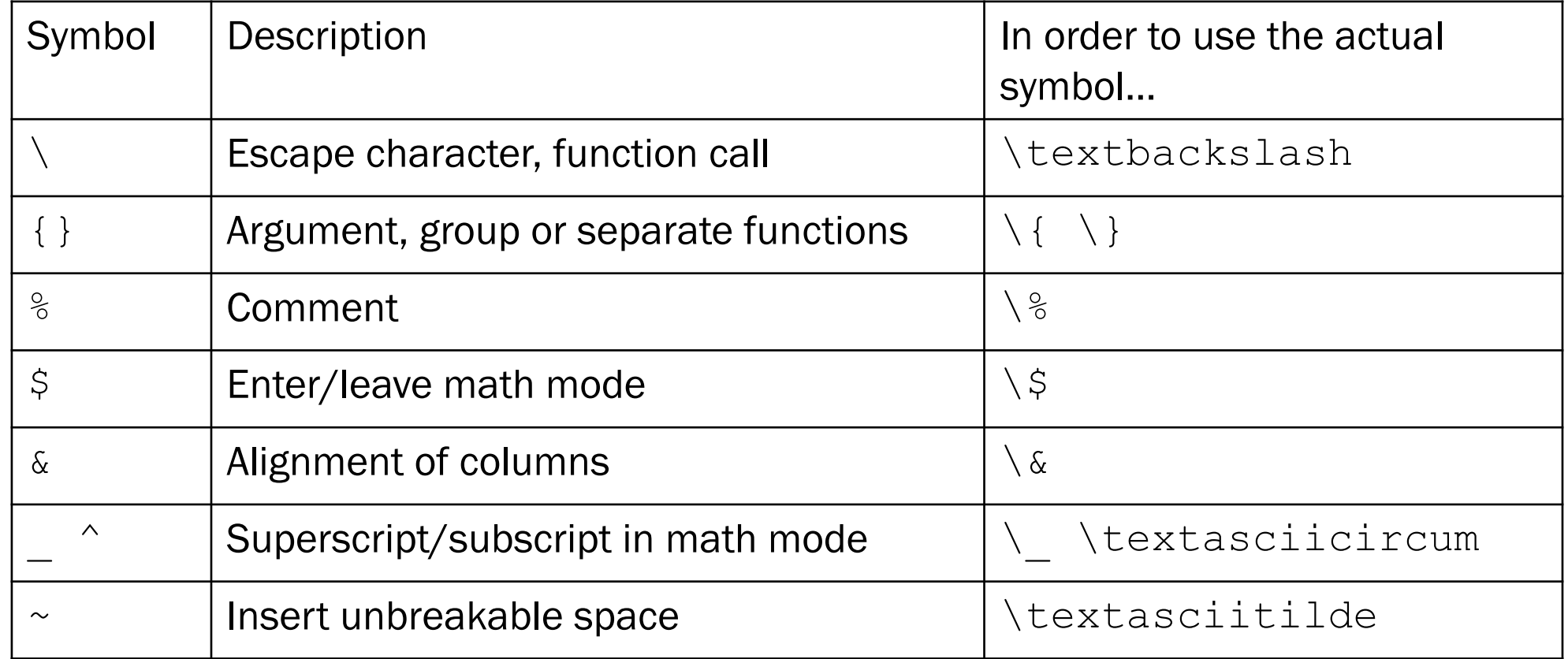

#### What are environments?

```
1
2
3
4
5
6
7
8
9
10
11
12
13
14
15
    \documentclass[a4paper]{article}
   \title{My First \LaTeX}
   \author{Lipi Gupta}
    \date{\today}
   \begin{document}
   My Grocery list:
   \begin{enumerate}
       \item apples
       \item coffee
       \item milk
    \end{enumerate}
   \end{document}
```
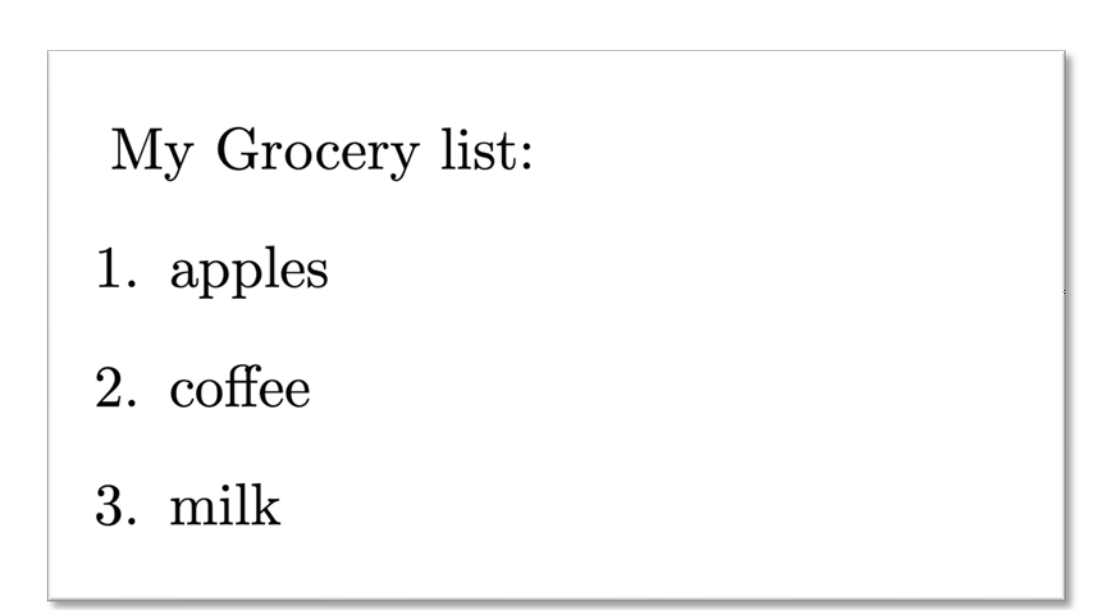

#### List Environments

```
1
2
3
4
5
6
7
8
9
10
11
12
13
14
15
16
17
18
    \documentclass[a4paper]{article}
   \title{My First \LaTeX}
   \author{Lipi Gupta}
    \date{\today}
   \begin{document}
   My Grocery list:
    \begin{enumerate}
        \item apples
       \item coffee
             \begin{enumerate}
                 \item hazelnut flavor
                 \item donut shop
             \end{enumerate}
        \item milk
    \end{enumerate}
    \end{document}
```
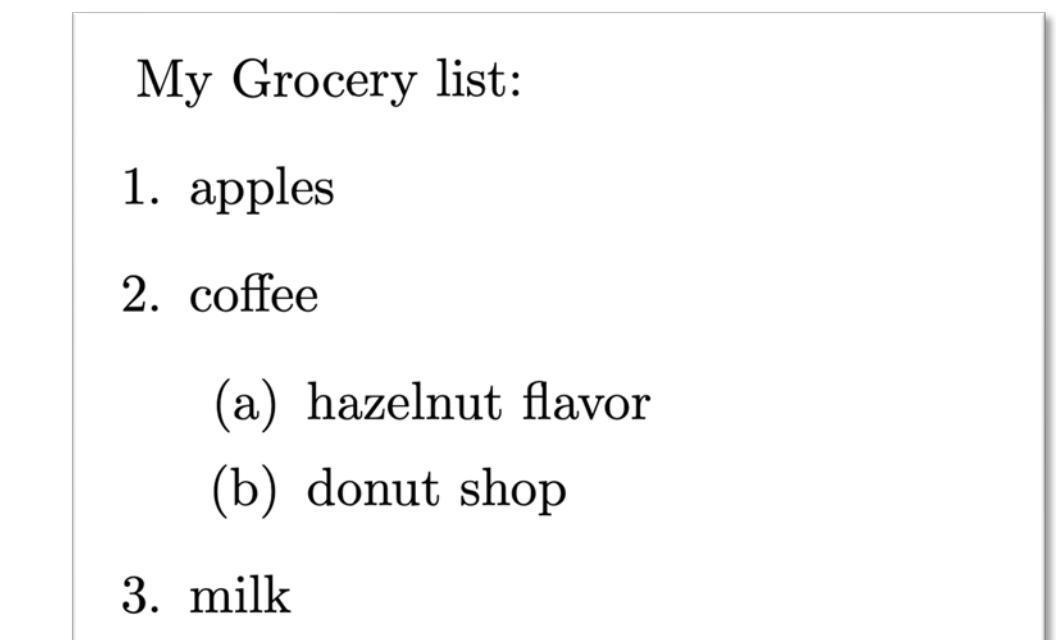

#### List Environments

```
1
2
3
4
5
6
7
8
9
10
11
12
13
14
15
16
17
18
    \documentclass[a4paper]{article}
    \title{My First \LaTeX}
    \author{Lipi Gupta}
    \date{\today}
    \begin{document}
   My Grocery list:
    \begin{itemize}
        \item apples
        \item coffee
             \begin{enumerate}
                 \item hazelnut flavor
                 \item donut shop
             \end{enumerate}
        \item milk
    \end{itemize}
    \end{document}
```
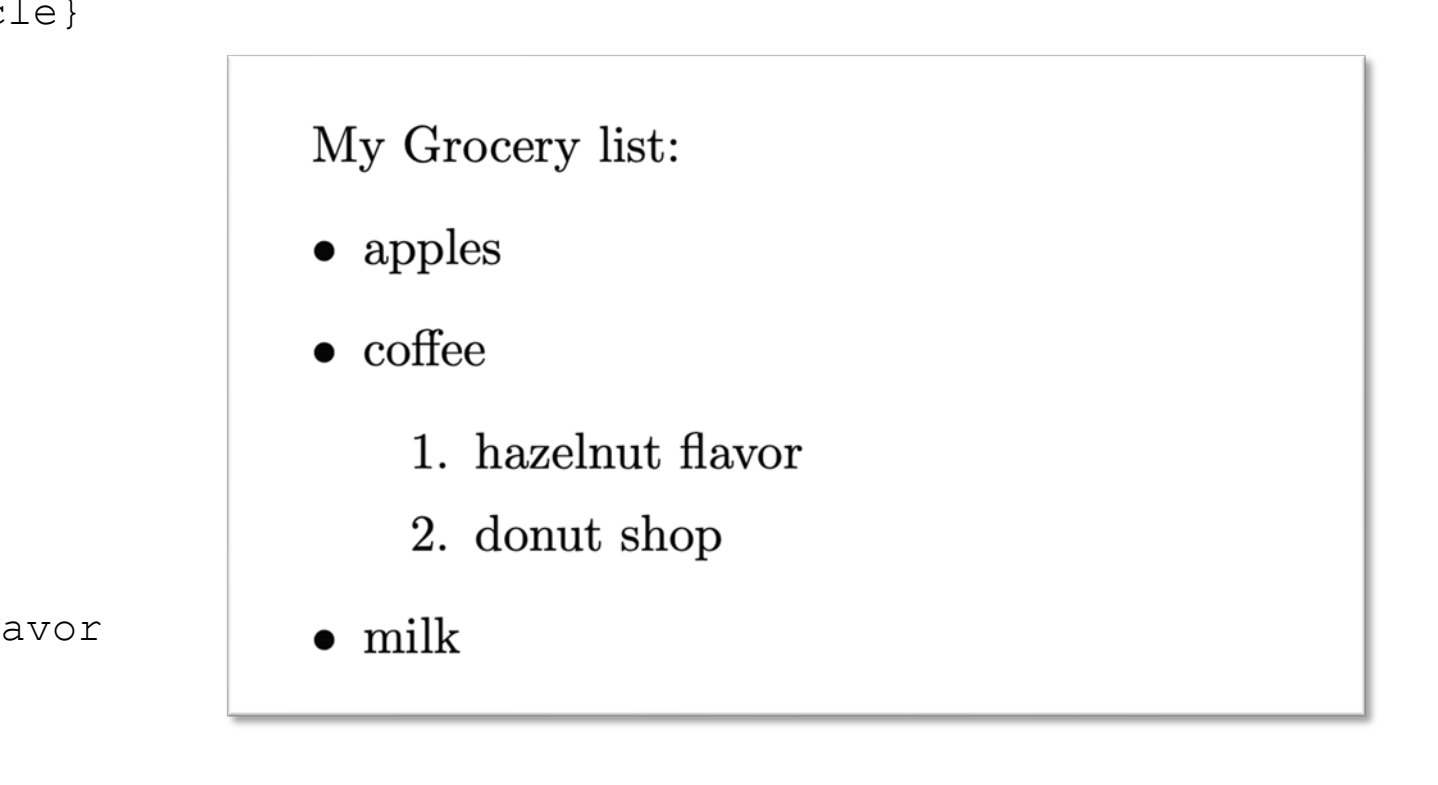

<https://www.latex-tutorial.com/tutorials/lists/>

#### Math Mode!

```
1
2
3
4
5
6
7
8
9
10
11
12
13
14
15
16
17
18
19
    \begin{document}
    \paragraph{Quadratic equations!}
    Most quadratic polynomials look like:
    \begin{equation}
       P(x) = a x^2 + b x + c.
        \label{eq:quadratic}
    \end{equation}
    The quadratic formula tells us the 
   roots of for Eq. \ref{eq:quadratic}:
   \begin{equation}
        x = \frac{-b \pm \sqrt{b^2 -} }{b^2 -}4ac}}{2a}
    \end{equation}
    \end{document}
```
Quadratic equations! Most quadratic polynomials look like:

$$
P(x) = ax^2 + bx + c.\tag{1}
$$

The quadratic formula tells us the roots of for Eq. 1:

$$
x = \frac{-b \pm \sqrt{b^2 - 4ac}}{2a} \tag{2}
$$

#### Math Mode!

1 \begin{document}

\begin{equation}

\end{equation}

```
2
3
4
5
   \paragraph{Quadratic equations!}
   Most quadratic polynomials look 
   like:
```
Quadratic equations! Most quadratic polynomials look like:

$$
P(x) = ax^2 + bx + c.\tag{1}
$$

The quadratic formula tells us the roots of for Eq. 1:

$$
x = \frac{-b \pm \sqrt{b^2 - 4ac}}{2a},\tag{2}
$$

where  $b^2 - 4ac$  is the discriminant.

```
11
```

```
12
   The quadratic formula tells us the
```
 $P(x) = a x^2 + b x + c$ .

\label{eq:quadratic}

```
13
   roots of for Eq. \ref{eq:quadratic}:
```

```
14
\begin{equation}
15
        x = \frac{-b \pm \sqrt{b^2 -} }
```

```
16
4ac}}{2a}
```

```
17
\end{equation}
```

```
18
where $b^2 - 4ac$ is the
```

```
19
discriminant.
```
 $20$ 

21 \end{document}

#### Some fancier stuff….

```
14 - \begin{bmatrix} document \end{bmatrix}15
16 - \begin{equation*}e^{i\pi} = \cos(\pi) + i \sin(\pi) = -117e^{i\pi} = \cos(\pi) + i\sin(\pi) = -1(1)\end{equation}
18
19
20 \div \begin{bmatrix} \text{equation*} \end{bmatrix}\sum_{n=0}^{\infty} \frac{x^n}{n!} = e^x\sum {n = 0}^{\infty} = \frac{x^n}{n!} = e^x
21\end{equation*}
22
                                                                                                n=023
24 - \begin{align}
                                                                                               S = \begin{bmatrix} x \ p_x \ y \ n_y \end{bmatrix}.S &= \begin{bmatrix}
25
                   X \backslash \mathcal{N}26
                                                                                                                                                                (2)p_{x}27
         y \Delta28
                                                                                                           |p_y|p_{Y}29
               \end{bmatrix}.
30
     \end{align}
31
                                                                                         2(q_1+ab^2q_2)xy=0(3)32
33 - \begin{bmatrix} \alpha & 1 & 1 \\ 1 & 0 & 0 \end{bmatrix}q_2 = \frac{-q_1}{ab^2}.(4)2(q_1 + ab^2 q_2)xy & = 034
     q {2} k = \frac{-q_1}{a_{b}^2}.35
36
     \end{align}
37
     \end{document}
38
```
#### Tables!

<https://www.latex-tutorial.com/tutorials/tables/>

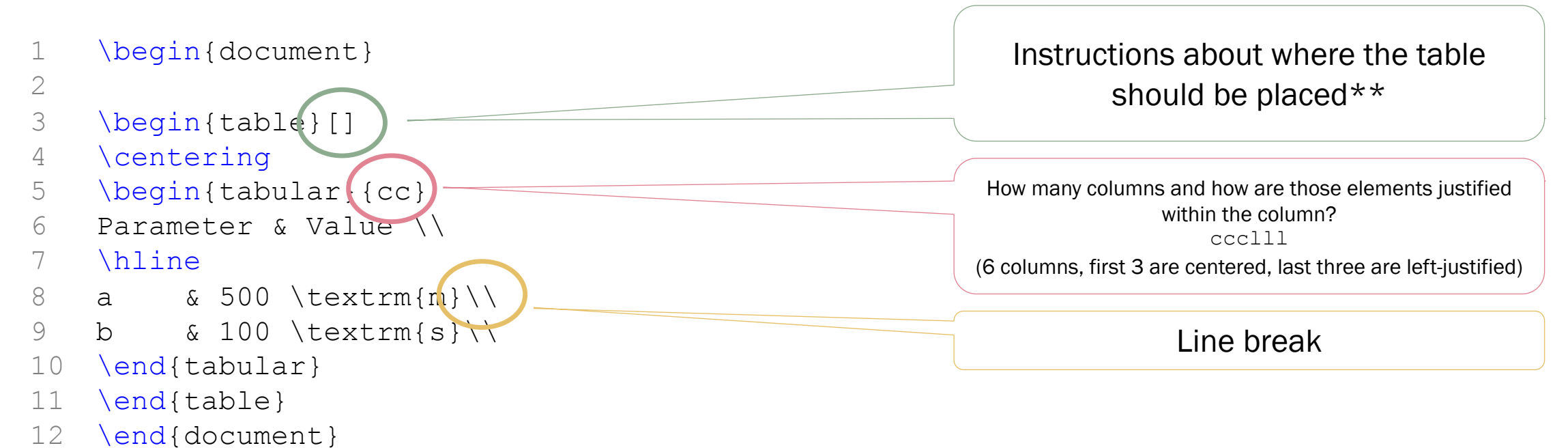

\*\* see section 2.13 Floating Bodies in Oetiker et. al.

#### Tables!

<https://www.latex-tutorial.com/tutorials/tables/>

```
1
2
3
4
5
6
7
8
a & 500 \textrm{m}\\
9
10
\end{tabular}
11
12
13
14
Please refer to table \ref{tab:first}
15
16
17
18
   \begin{document}
  \begin{table}[]
  \caption{This is my first table!}
  \begin{tabular}{cc}
  Parameter & Value \\
  \hline
  b & 100 \textrm{s}\\
  \label{tab:first}
  \end{table}
   https://www.tablesgenerator.com/
```
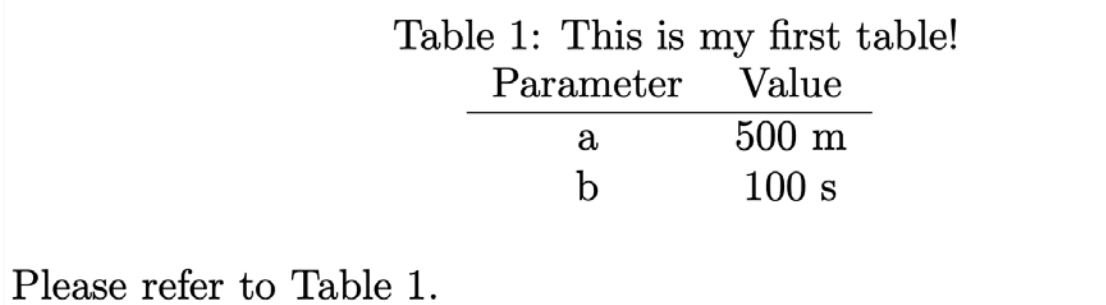

### Figures!

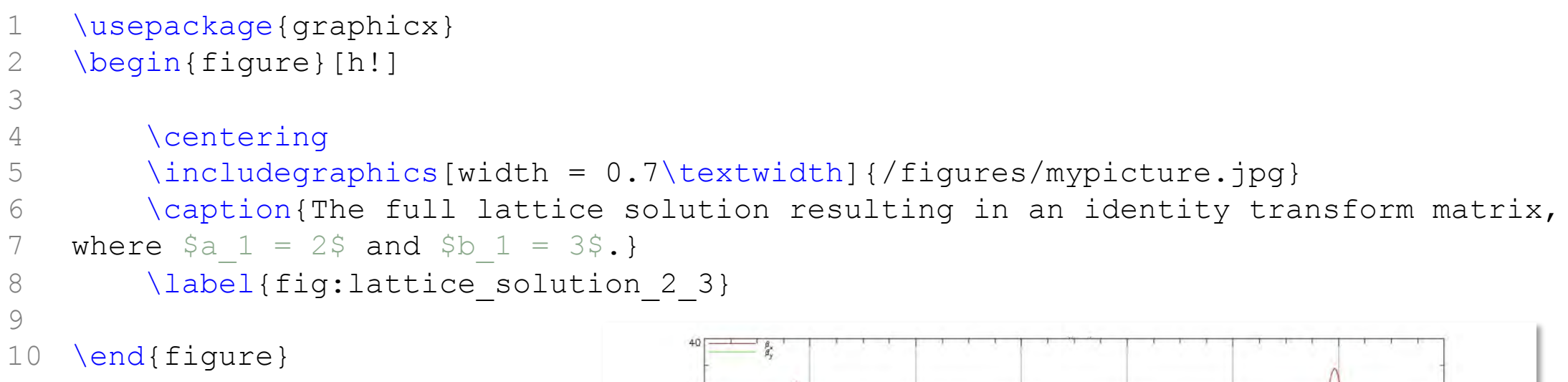

Reminder: the file name should be a path to the image. Think about how to keep this organized!

\listoffigures and \listoftables

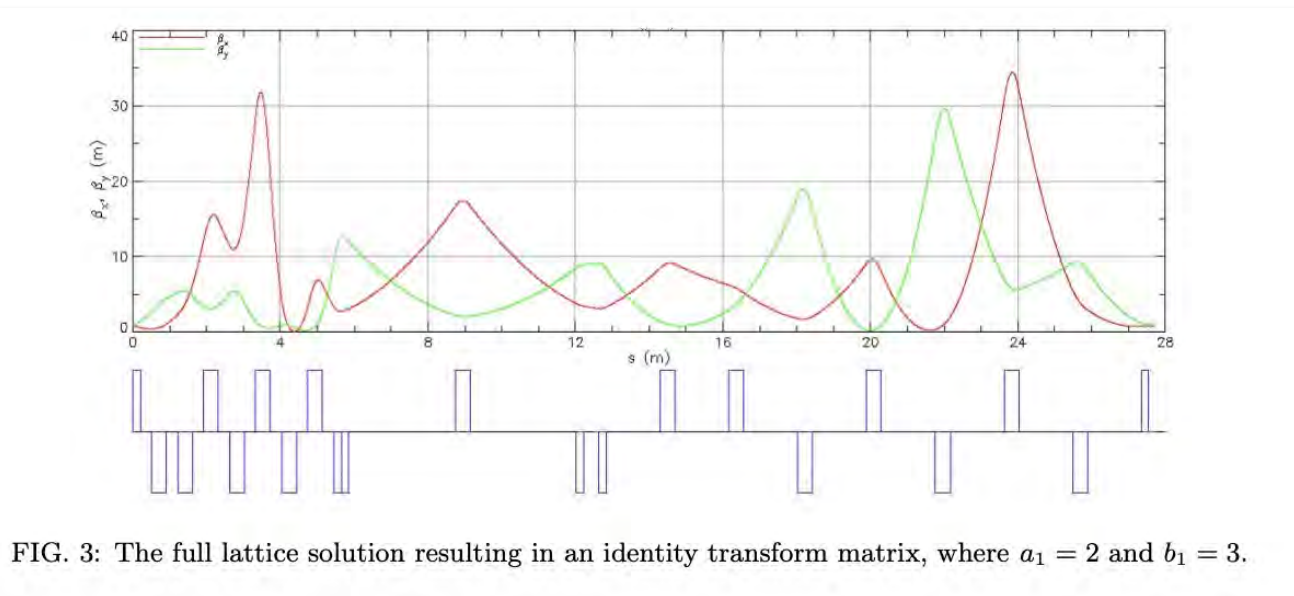

### Figures!

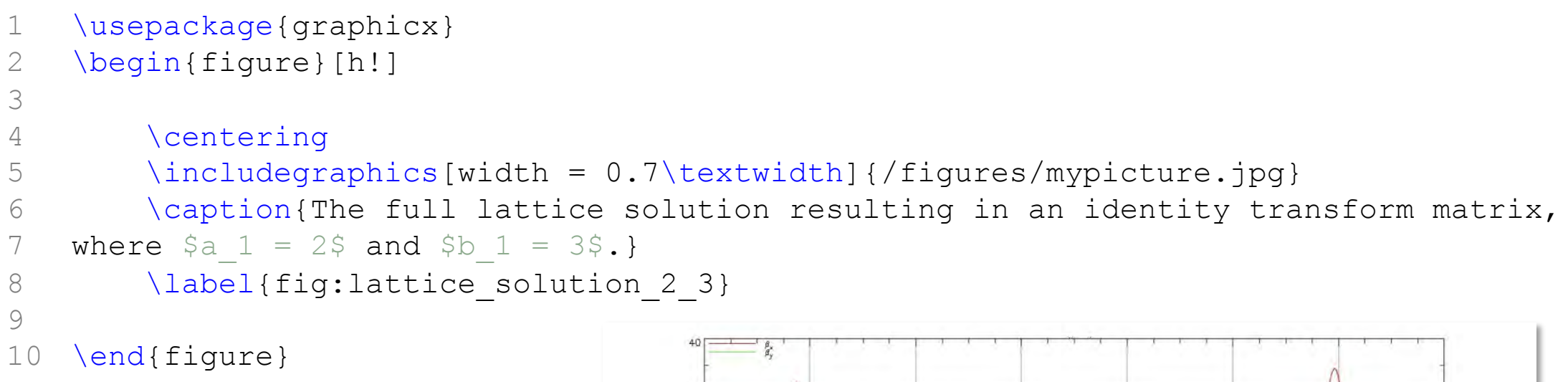

Reminder: the file name should be a path to the image. Think about how to keep this organized!

\listoffigures and \listoftables

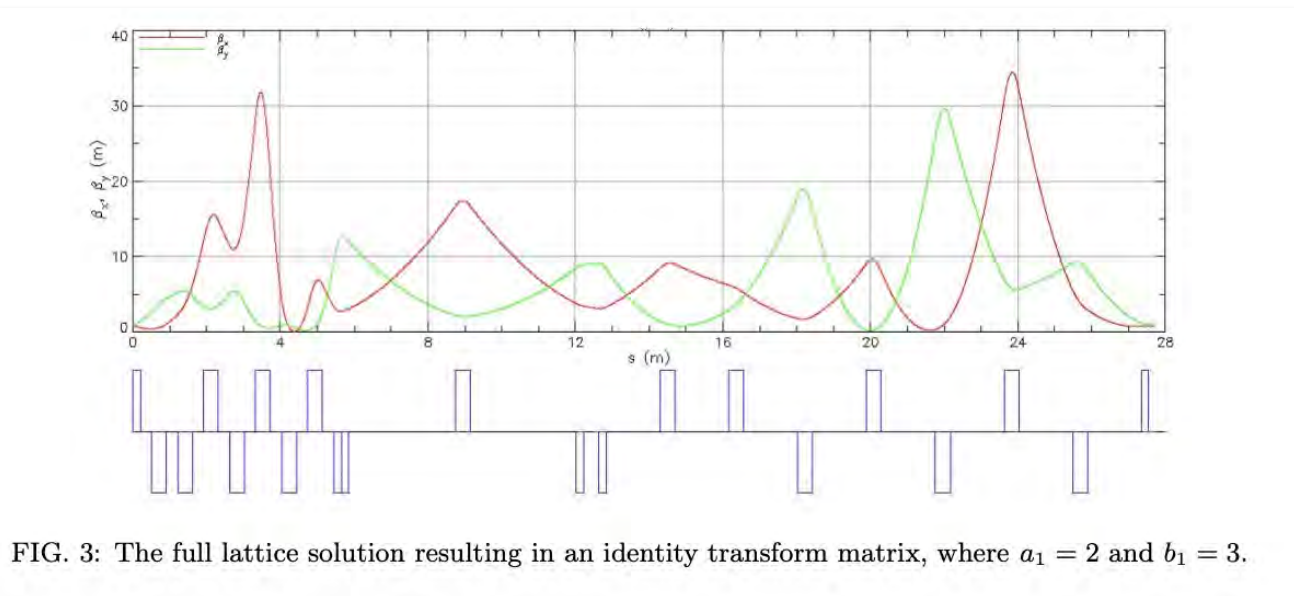

## Some random things

- Additional spaces between words are ignored.
- Manually add spaces by escaping a space '\ '
- Line break: (no indent) two backslashes '\\'
- Paragraph break (indent) two newlines ('Enter' twice)